## **iPad & iPad Mini Screen Walkthru**

1. Swipe screen on Hello Screen

iPad

 $100\%$ 

# Hello

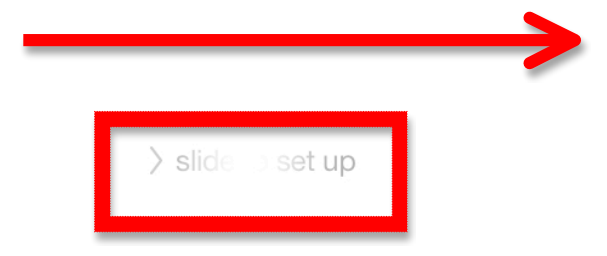

## 2. Choose English

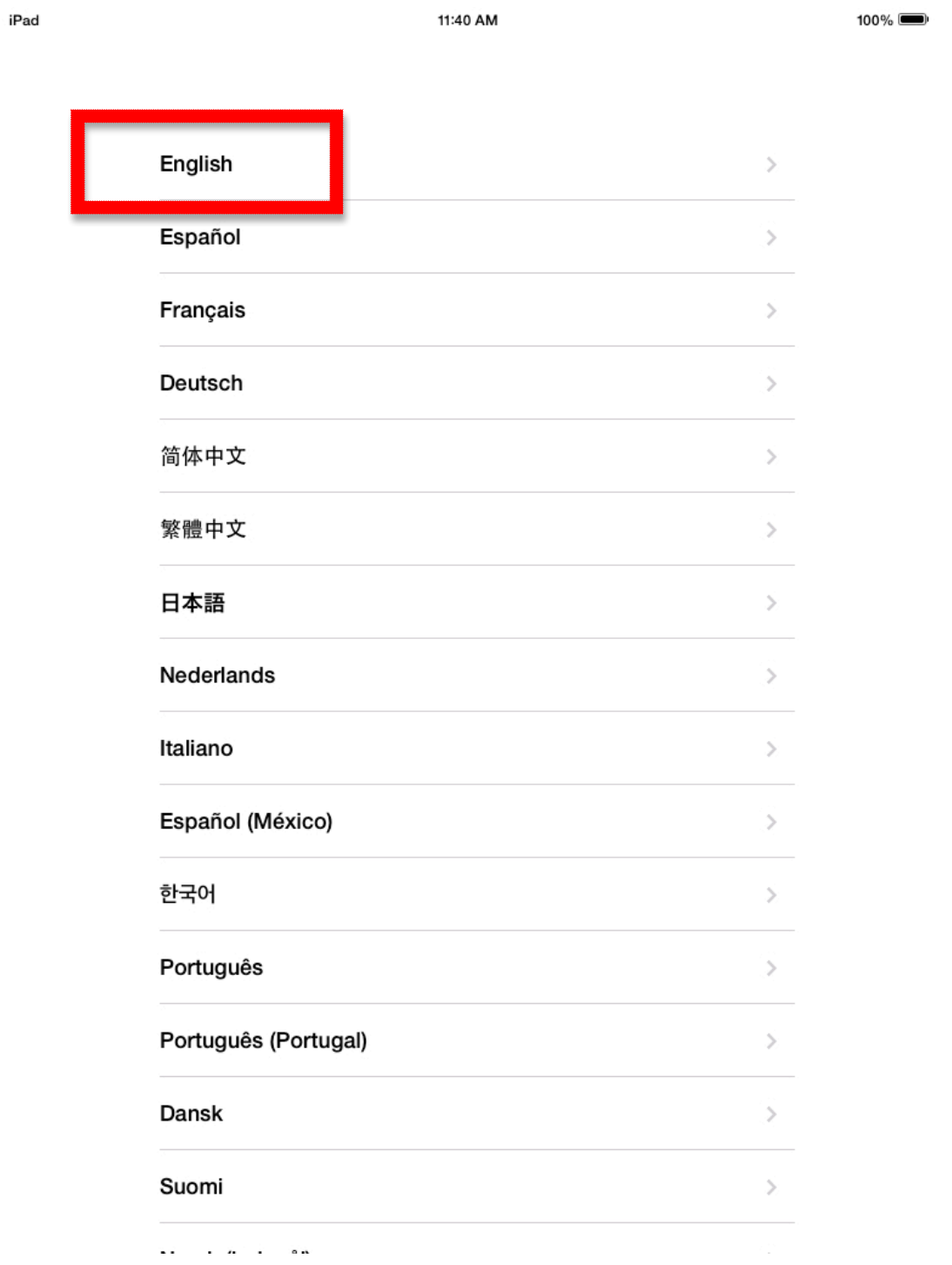

## 3. Choose United States

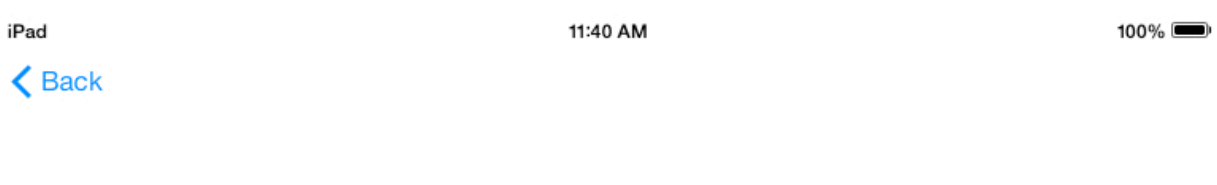

## Select Your Country or Region

 $\,$ 

**United States** 

#### MORE COUNTRIES AND REGIONS

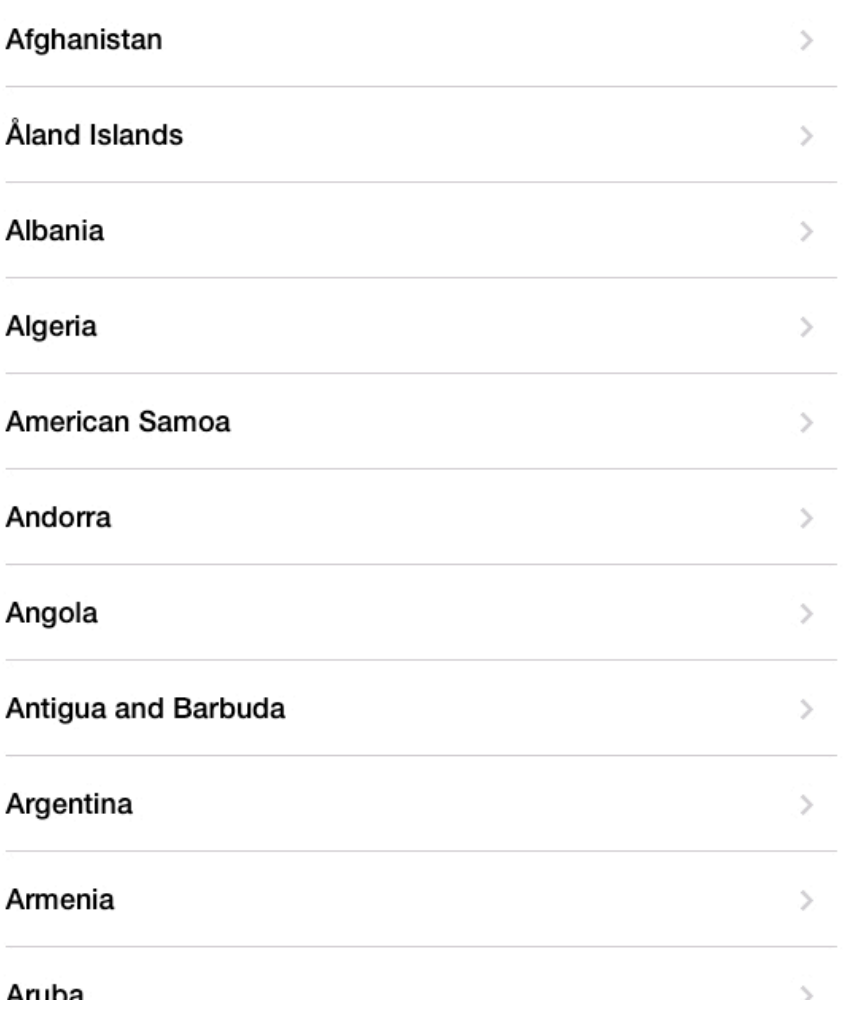

4. Choose EFSD (there should be a checkmark next to EFSD)

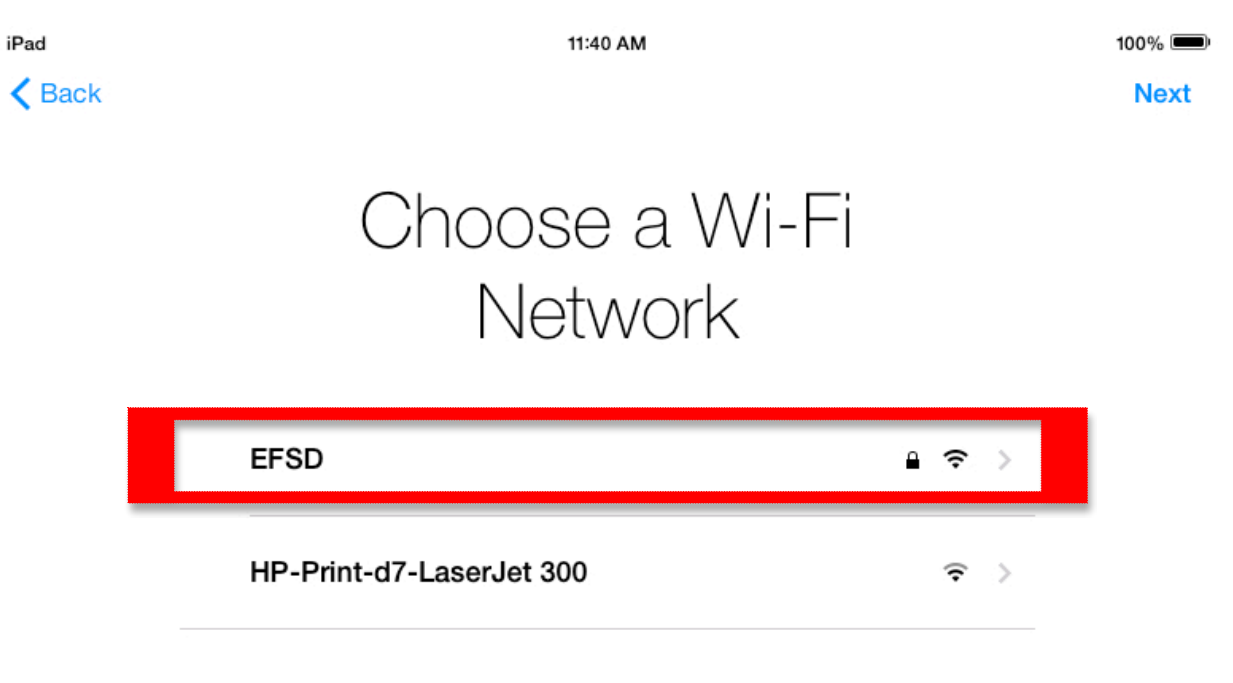

Choose another network

### 5. Enable Location Services

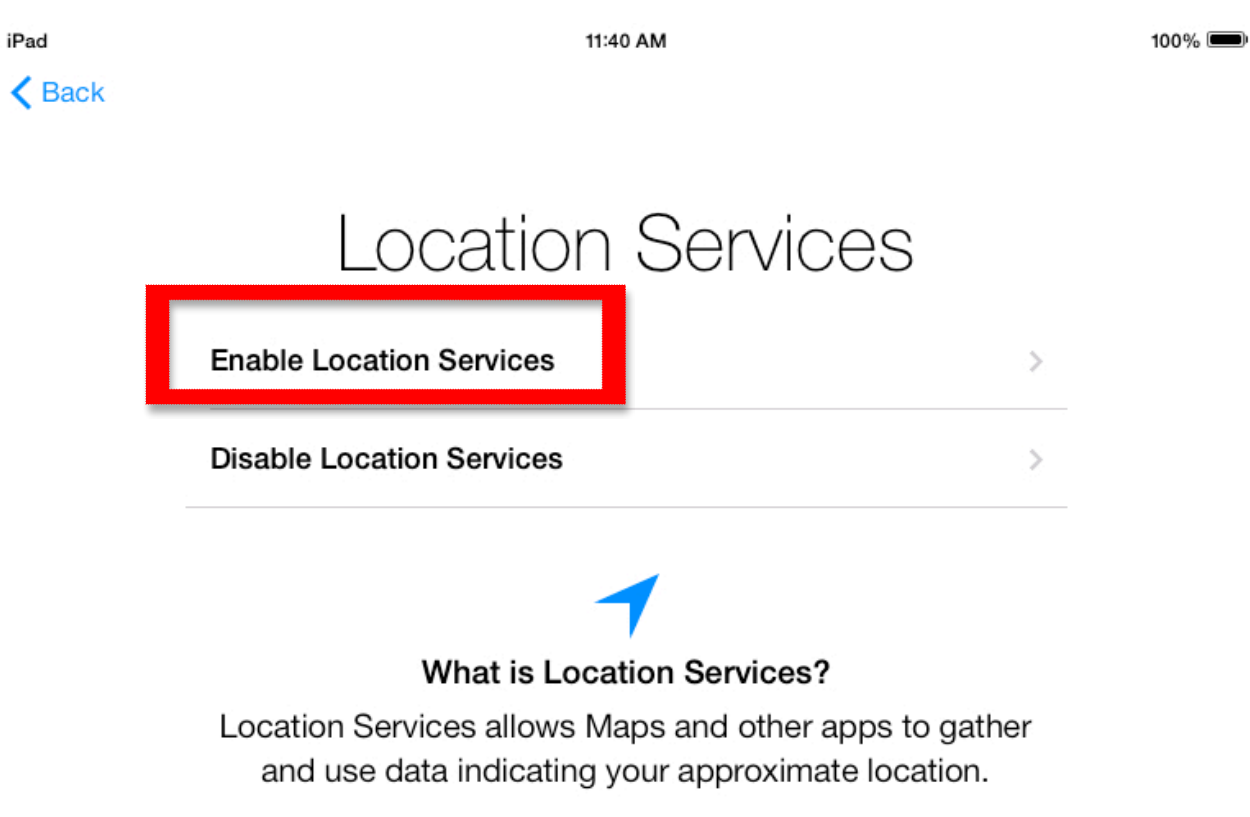

**About Location Services** 

- 6. Set Up as New iPad
	- a. If prompted to add Apple ID, please click link to skip

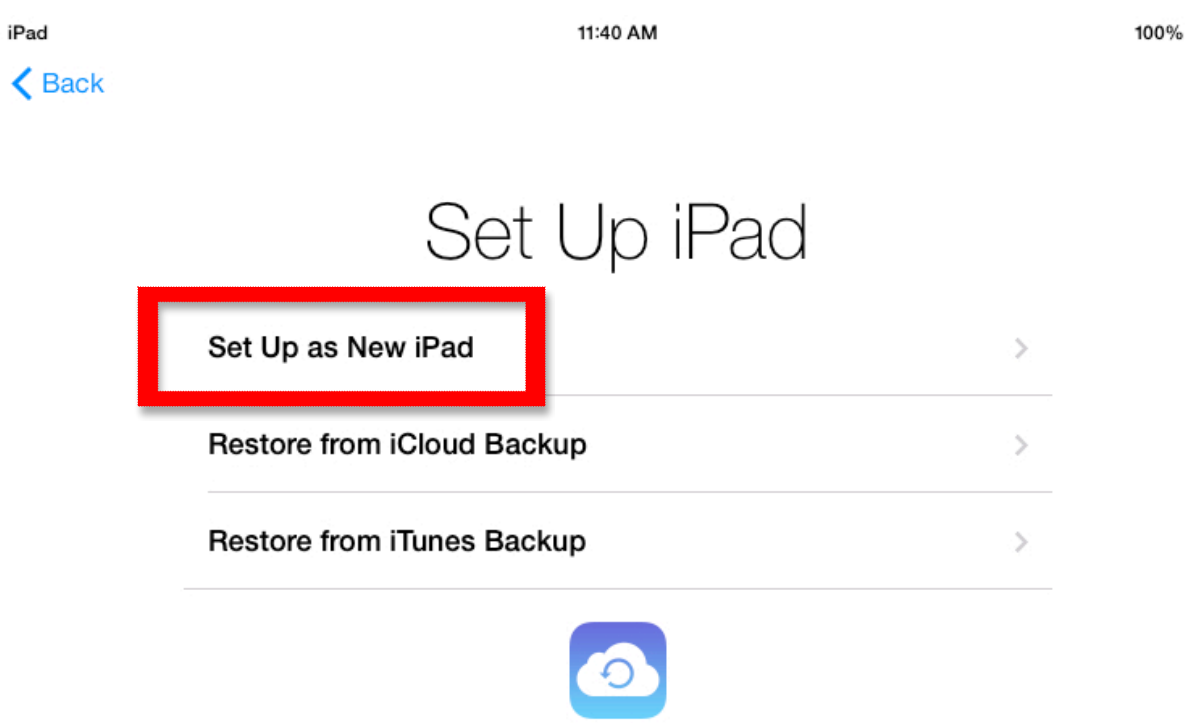

## What does restoring do?

Your personal data and purchased content will appear on your device, automatically.

#### 7. Agree to Terms and Conditions

a. Click Agree

#### iPad

#### 11:40 AM

 $100\%$ 

**Agree** 

#### **Terms and Conditions**

A copy of these Terms is available at: http://www.apple.com/legal/sla/.

#### ENGLISH

IMPORTANT: BY USING YOUR IPHONE, IPAD or IPOD TOUCH ("IOS DEVICE"), YOU ARE AGREEING TO BE BOUND BY THE FOLLOWING TERMS:

A. APPLE IOS SOFTWARE LICENSE AGREEMENT **B. NOTICES FROM APPLE** 

APPLE INC.

**IOS SOFTWARE LICENSE AGREEMENT Single Use License** 

PLEASE READ THIS SOFTWARE LICENSE AGREEMENT ("LICENSE") CAREFULLY BEFORE USING YOUR IOS - LEWIS OR DOWNLOADING THE SOFTWARE UPDATE ACCOMPANYING THIS LICENSE. BY USING YOUR<br>IOS DEVICE OR DOWNLOADING THE SOFTWARE UPDATE, AS APPLICABLE, YOU ARE AGREEING TO BE BOUND BY THE TERMS OF THIS LICENSE. IF YOU DO NOT AGREE TO THE TERMS OF THIS LICENSE, DO NOT USE THE IOS DEVICE OR DOWNLOAD THE SOFTWARE UPDATE.

IF YOU HAVE RECENTLY PURCHASED AN IOS DEVICE AND YOU DO NOT AGREE TO THE TERMS OF THE LICENSE, YOU MAY RETURN THE IOS DEVICE WITHIN THE RETURN PERIOD TO THE APPLE STORE OR<br>AUTHORIZED DISTRIBUTOR WHERE YOU OBTAINED IT FOR A REFUND, SUBJECT TO APPLE'S RETURN POLICY FOUND AT http://www.apple.com/legal/sales\_policies

#### 1. General.

(a) The software (including Boot ROM code and other embedded software), documentation, interfaces, content, fonts and any data that came with your iOS Device ("Original iOS Software"), as may be updated or replaced by<br>feature enhancements, software updates or system restore software provided by Apple ("iOS Software Updates"), whether in read only memory, on any other media or in any other form (the Original iOS Software and iOS Software<br>Updates are collectively referred to as the "iOS Software") are licensed, not sold, to you by Apple Inc. ("Ap use only under the terms of this License. Apple and its licensors retain ownership of the iOS Software itself and reserve all rights not expressly granted to you.

(b) Apple, at its discretion, may make available future iOS Software Updates for your iOS Device. The iOS Software Updates, if any, may not necessarily include all existing software features or new features that Apple releases for newer or other models of iOS Devices. The terms of this License will govern any iOS Software Updates provided by Apple that replace and/or supplement the Original iOS Software product, unless such iOS Software Update s accompanied by a separate license in which case the terms of that license will govern

#### 2. Permitted License Uses and Restrictions

(a) Subject to the terms and conditions of this License, you are granted a limited non-exclusive license to use the iOS Software on a single Apple-branded iOS Device. Except as permitted in Section 2(b) below, and unless as provided<br>in a separate agreement between you and Apple, this License does not allow the iOS Software to exist on more one Apple-branded iOS Device at a time, and you may not distribute or make the iOS Software available over a<br>network where it could be used by multiple devices at the same time. This License does not grant you any rights t use Apple proprietary interfaces and other intellectual property in the design, development, manufacture, licensing or<br>distribution of third party devices and accessories, or third party software applications, for use with Some of those rights are available under separate licenses from Apple. For more information on developing third party devices and accessories for iOS Devices, please email madeforipod@apple.com. For more information on developing software applications for iOS Devices, please email devprograms@apple.com

(b) Subject to the terms and conditions of this License, you are granted a limited non-exclusive license to download iOS Software Updates that may be made available by Apple for your model of the iOS Device to update or restore<br>the software on any such iOS Device that you own or control. This License does not allow you to update or resto any iOS Device that you do not control or own, and you may not distribute or make the iOS Software Updates available over a network where they could be used by multiple devices or multiple computers at the same time. If you download an iOS Software Update to your computer, you may make one copy of the iOS Software Updates<br>stored on your computer in machine-readable form for backup purposes only, provided that the backup copy must include all copyright or other proprietary notices contained on the original.

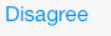

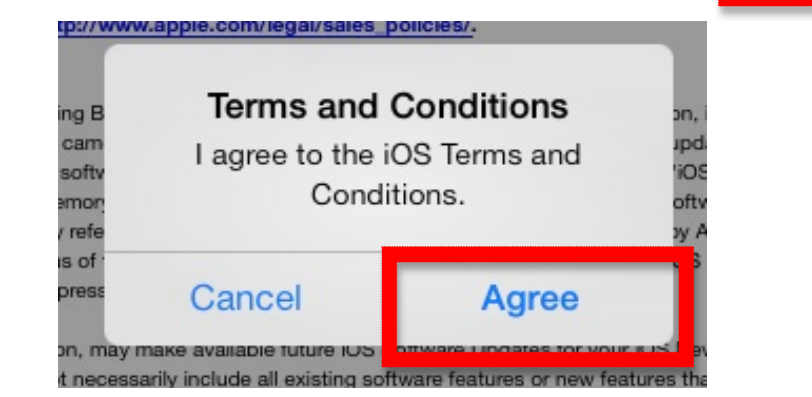

### 8. Click Don't Add Passcode

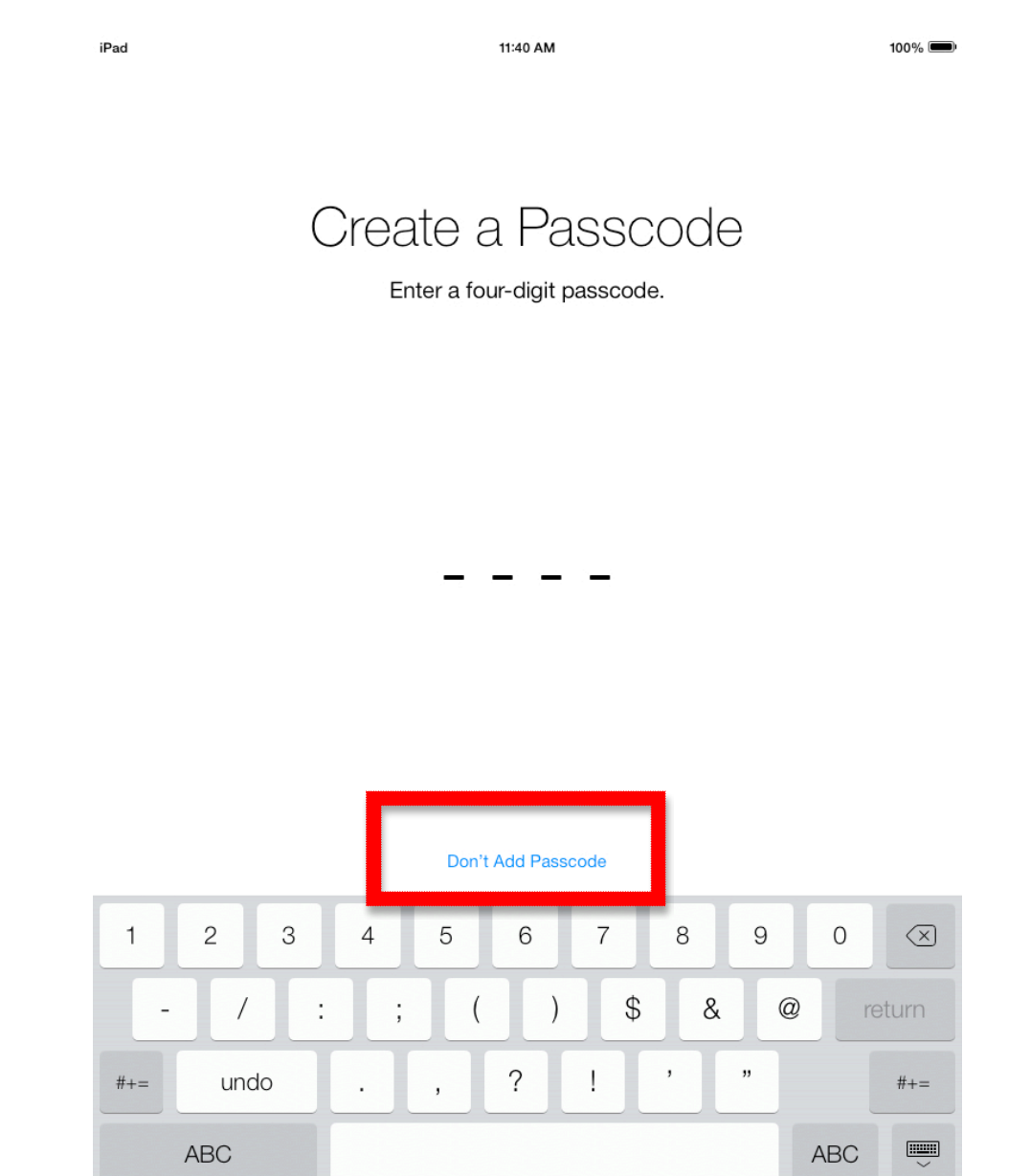

9. Click Continue

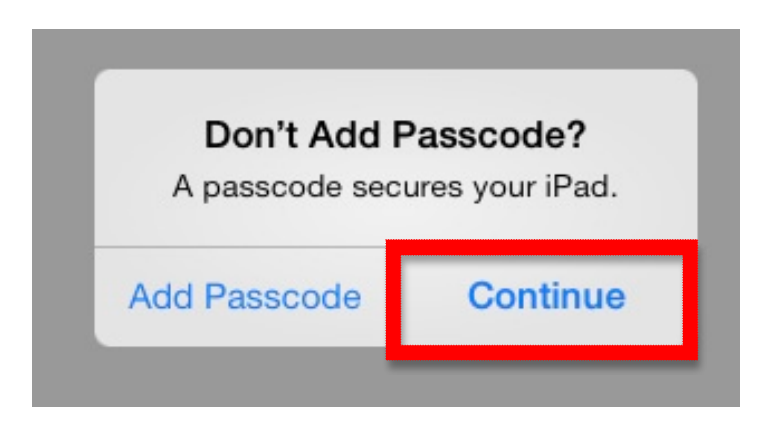

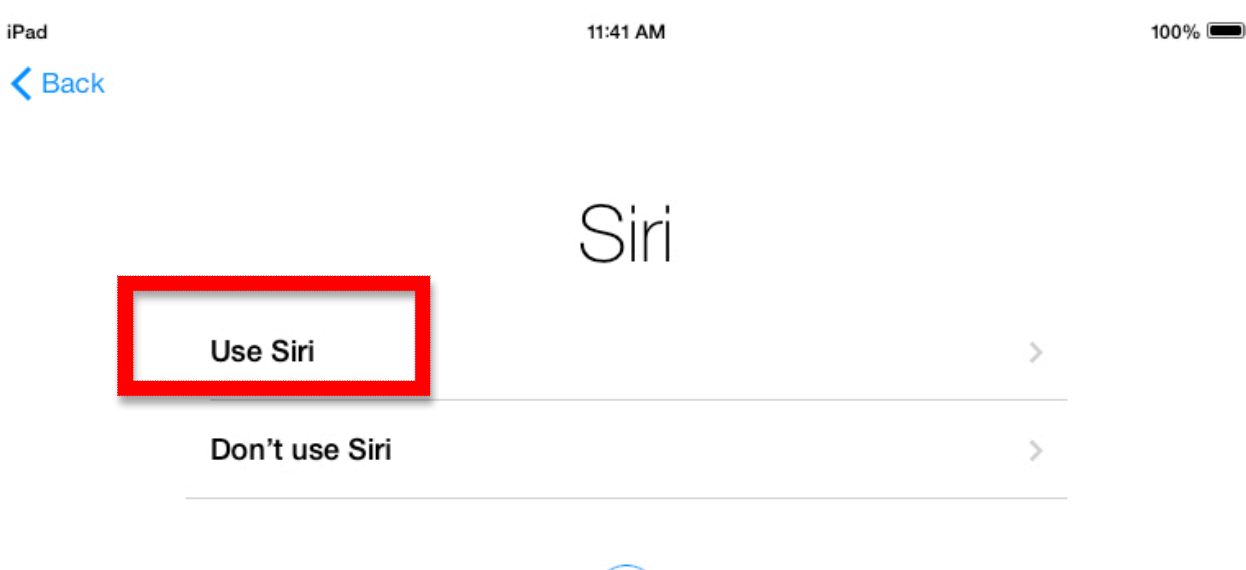

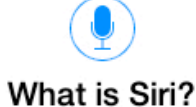

Siri helps you get things done just by asking. You can send a message, dictate a note, or even find a restaurant.

Siri sends information like your voice input, contacts, and location to Apple to process your requests.

**About Siri** 

## 11. Diagnostics: Don't Send

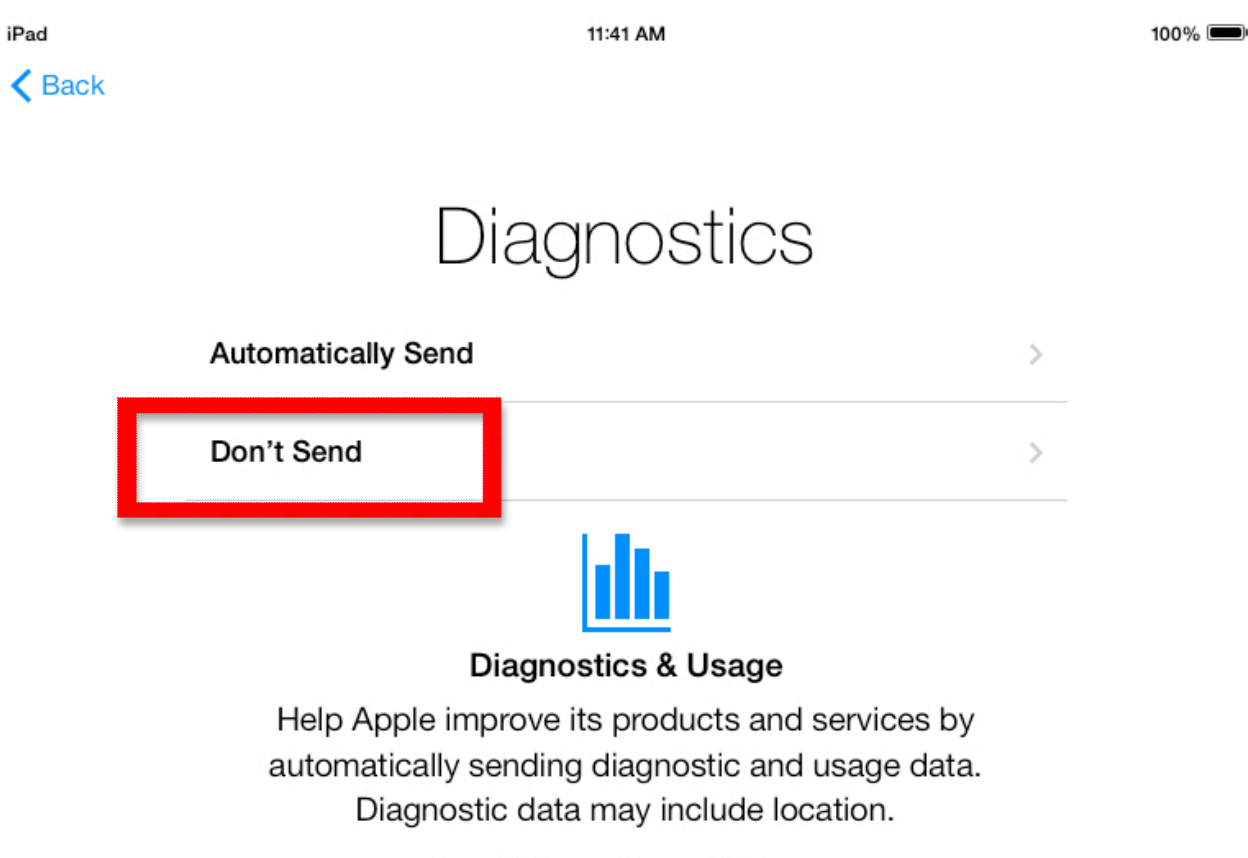

**About Diagnostics and Privacy** 

## 12. Get Started

iPad

11:41 AM

100%

## Welcome to iPad

Get Started